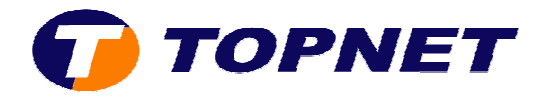

## **Vérification du débit sur le Thomson Gateway 585V8**

1. Accédez à l'interface du routeur via l'adresse **192.168.1.254**.

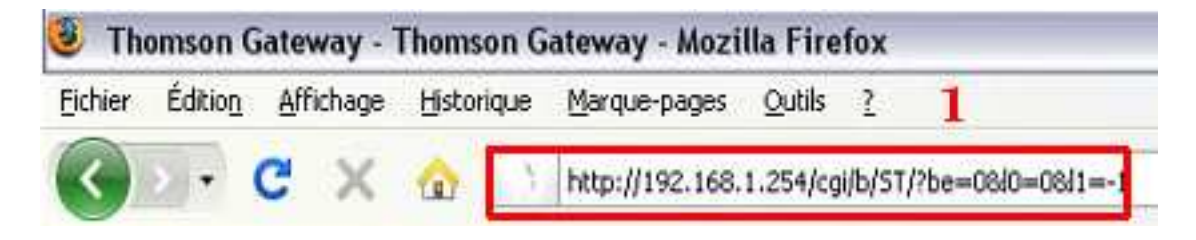

2. Passez sur « **Connexion large bande** » puis cliquez sur « **Connexion DSL** », les débits montant et descendant s'affichent dans le volet de droite.

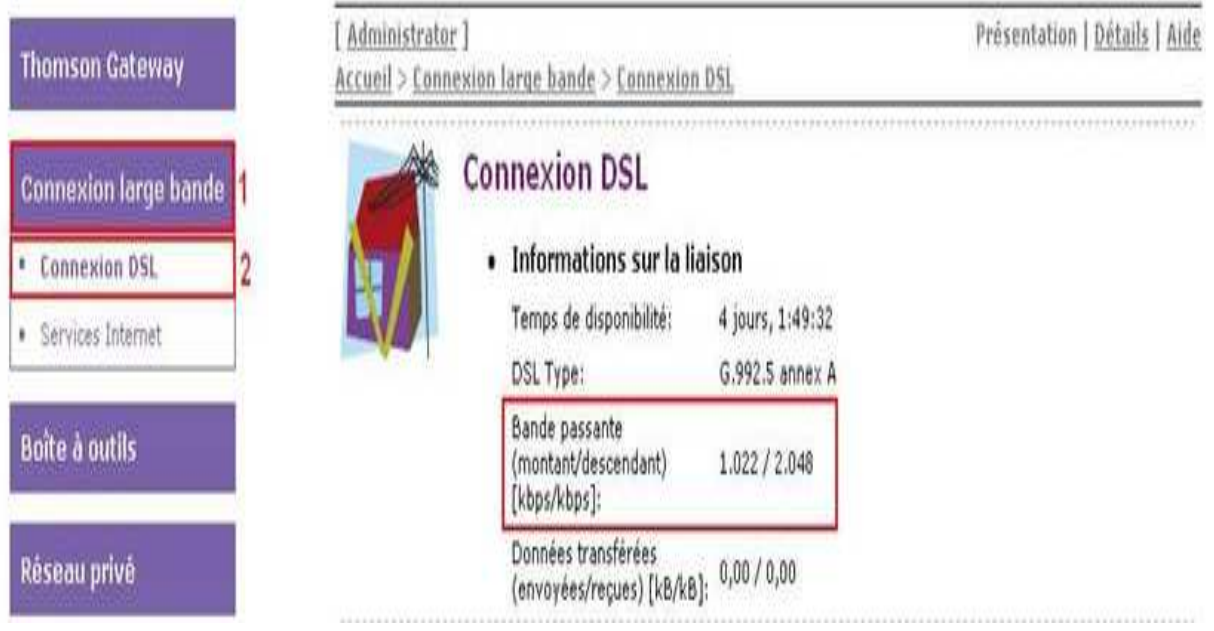